## WFADI SECURITY SIGNON/SIGNOFF SCREEN

TO SIGNON: ENTER THE SIGNON NAME AND PASSWORD, THEN PRESS THE "ENTER" KEY. TO SIGNOFF: ENTER A "Y" IN THE SIGNOFF FIELD. THEN PRESS THE "ENTER" KEY.

> SIGNON: piedb PASSWORD: SIGNOFF: EFFECTIVE ZONE NAME:

 $\setminus$ 

 $\ddot{\phantom{1}}$ 

NOTICE - EXCEPT AS MAY OTHERWISE BE PERMITTED, IN WRITING. BY BELL COMMUNICATIONS RESEARCH INC. (BELLCORE) ACCESS TO THIS SOFTWARE IS LIMITED TO ONLY BELLCORE AUTHORIZED LICENSEES AND SUBLICENSEES. COPYRIGHT 1990 BELLCORE- ALL RIGHTS RESERVED. SEC000I SIGNON SUCCESSFUL.

## /FOR

 $\sim$ 

.\_~

0QS CMD:  $\begin{array}{ccc} 00S & CDB: PIEOS & NEWDB: & \text{POR} \\ \text{USER: CC_USER} & & & \text{WFADI/OQS REPORTING SCREEN(XOQSRE) & 02/15/94 08:07:59 \\ \end{array}$ "ESS PLUG SPARES BY CO LOCATION", "INPUT CO CLLI", **CST** SELECTION COMPARISONS: SELECTION ENTRIES:  $s ==$  'milwwii6ds0' LOC IS  $\sim$   $\sim$ 

00S600I: REPORT PROCESSING SUCCESSFULLY COMPLETED. FOR HELP, PRESS PF11

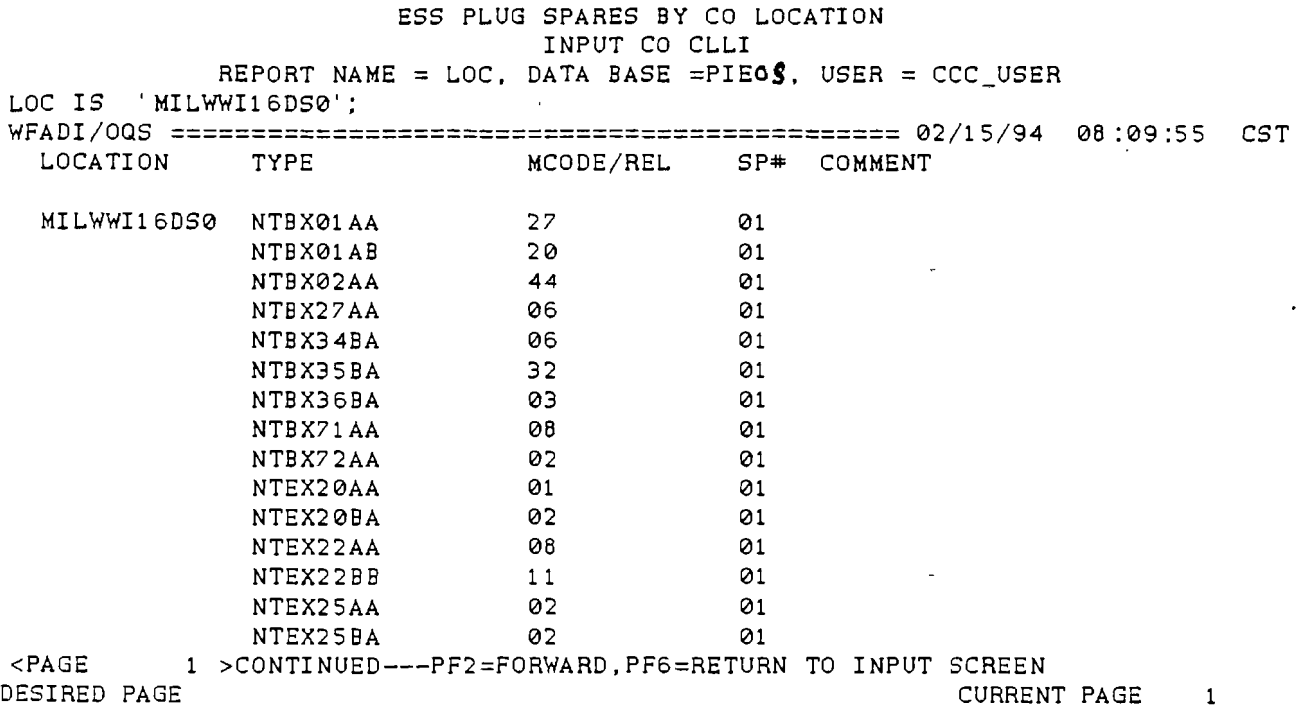

QUERY: TYPE DB: PIE  $\boldsymbol{0}$   $\boldsymbol{\mathcal{S}}$  NEWDB: OQS CMD: /FOR USER: CCC\_USER WFADI/0QS REPORTING SCREEN(X0QSRE) 02/15/94 08:10:44 "ESS PLUG SPARES BY TYPE. INPUT PLUG-TYPE.", CST SELECTION ENTRIES: SELECTION COMPARISONS:  $\mathcal{F}_{\mathcal{G}}$ TYPE IS '  $$==>$  'nt6x50ab  $\mathbf{a}$  .  $\sim$ 

OQS600I: REPORT PROCESSING SUCCESSFULLY COMPLETED. FOR HELP, PRESS PF11

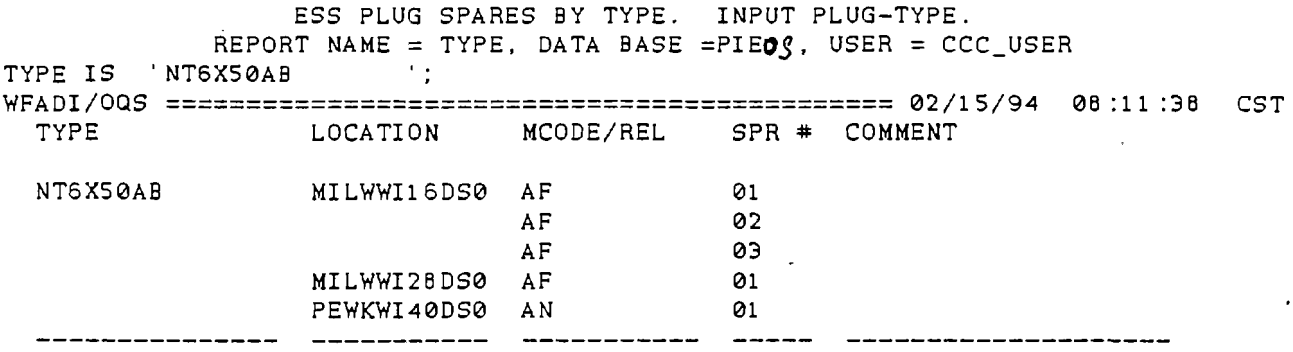

SPARE PLUG LOCATIONS BY TYPE, AND NUMBER OF SPARES AT LOC

 $\sim 100$  km s  $^{-1}$ 

r--~-

<PAGE 1 >END ---PF6=RETURN TO INPUT SCREEN DESIRED PAGE CURRENT PAGE 1

 $\sim 10^4$ 

OQS CMD: res QUERY: PIE DB: PIE **OS** NEWDB: /FOR USER: CCC\_USER WFADI/OQS REPORTING SCREEN(XOQSRE) 02/15/94 08:13:34 "PLUG IN EQUIPMENT BY LOC. TYPE. HECIG" CST SELECTION COMPARISONS: SELECTION ENTRIES:

OQS770I: DEFAULT SETTINGS HAVE BEEN USED

## FOR HELP, PRESS PF11

 $\lambda$ 

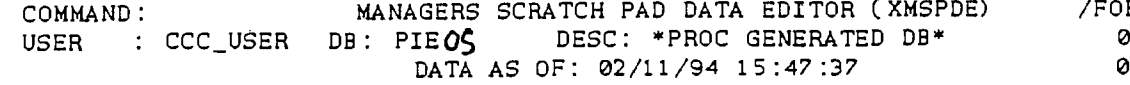

 $\overline{\mathsf{R}}$ ..<br>02/15/94 CST<br>08:20:48

 $\sim 10^{-10}$ 

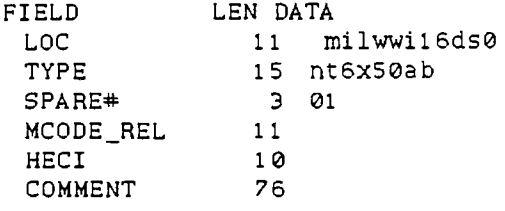

DESIRED PAGE<br>MSP100I: FIND SUCCESSFUL

PAGE 1<br>FOR HELP, PRESS PF11

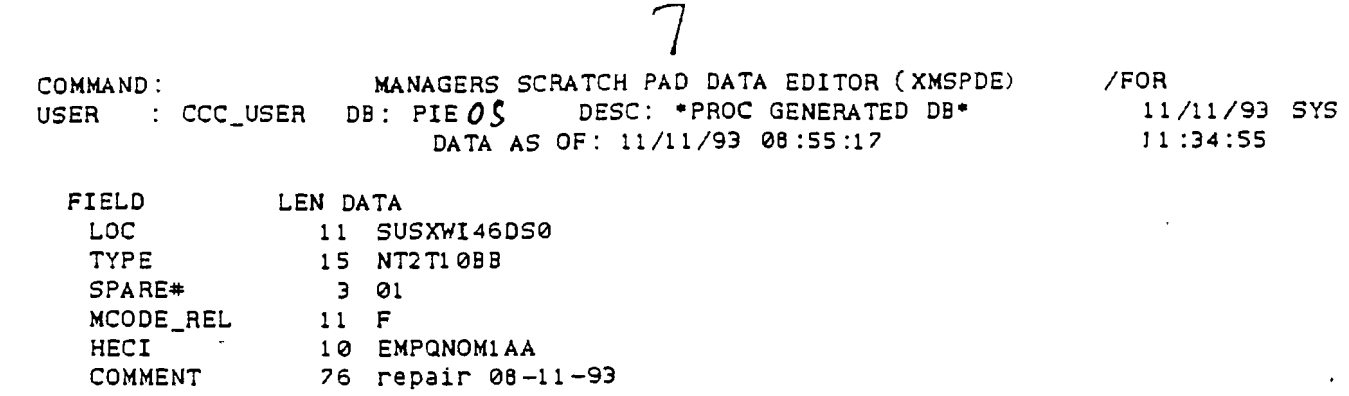

DESIRED PAGE DESIRED PAGE .<br>MSP1001: FIND SUCCESSFUL  $\pm$ 

 $\mathbb{T}$ 

PAGE 1 FOR HELP, PRESS PF11 COMMAND: MANAGERS SCRATCH PAD DATA EDITOR (XMSPDE)<br>USER : CCC\_USER DB: PIEOC DESC: \*PROC GENERATED DB\*<br>DATA AS OF: 11/11/93 08:55:17

/FOR 11/11/93 SYS 11:37:52

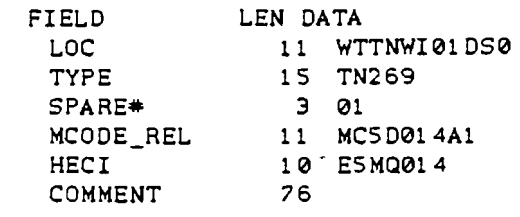

 $\blacksquare$ 

 $\ddot{\cdot}$ 

; ♥

 $\sim$ 

DESIRED PAGE  $\sim 10^{11}$   $\mu$ MSP100I: FIND SUCCESSFUL

PAGE 1 FOR HELP. PRESS PF11